# **VEDA MC**

**Руководство по эксплуатации**

# Ввод в эксплуатацию преобразователя частоты **VEDA VFD VF-51**

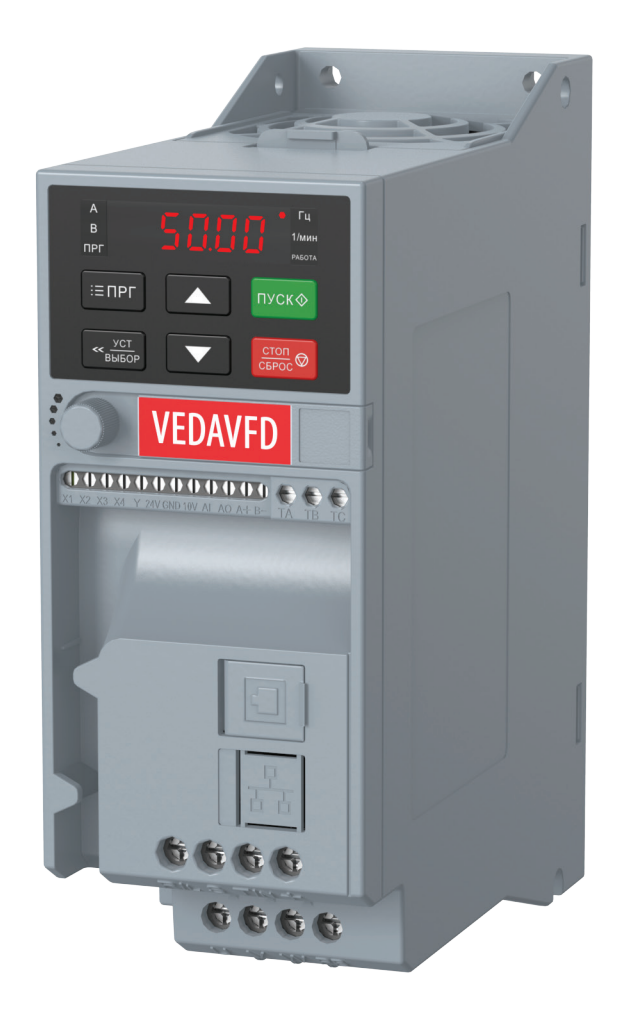

# **Содержание**

# **[Общая информация о преобразователе частоты VF-51 с трехфазным асинхронным двигателем](#page-2-0)**

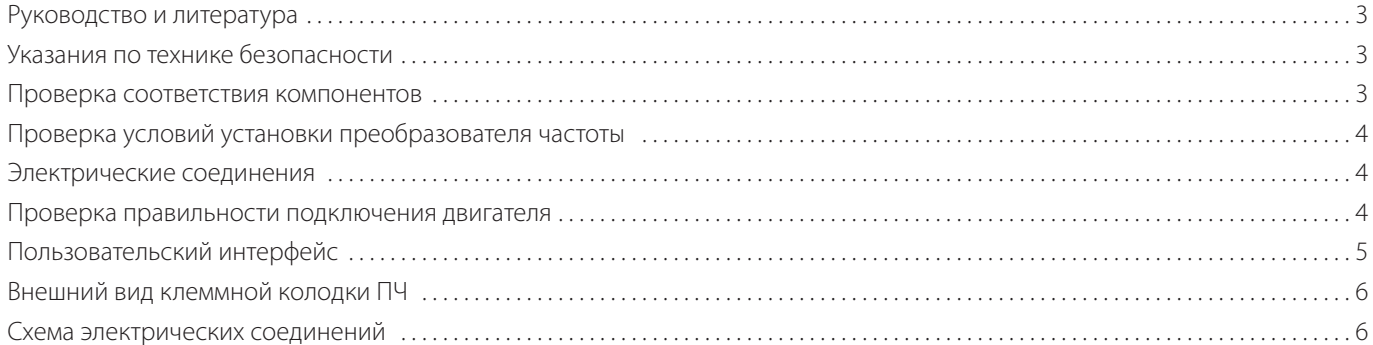

#### **[Ввод в эксплуатацию](#page-6-0)**

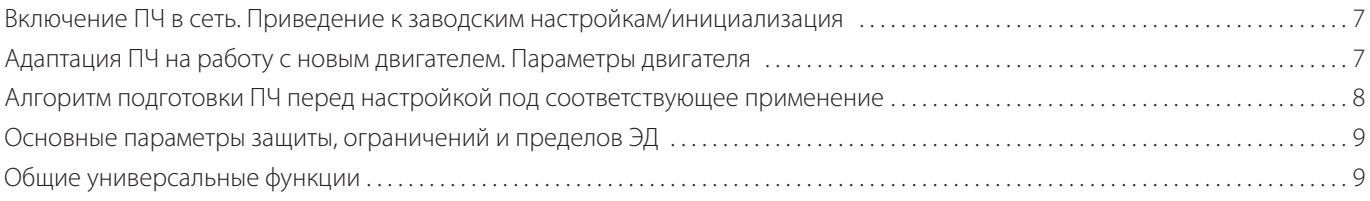

# **[Примеры применений VEDA VFD VF-51](#page-10-0)**

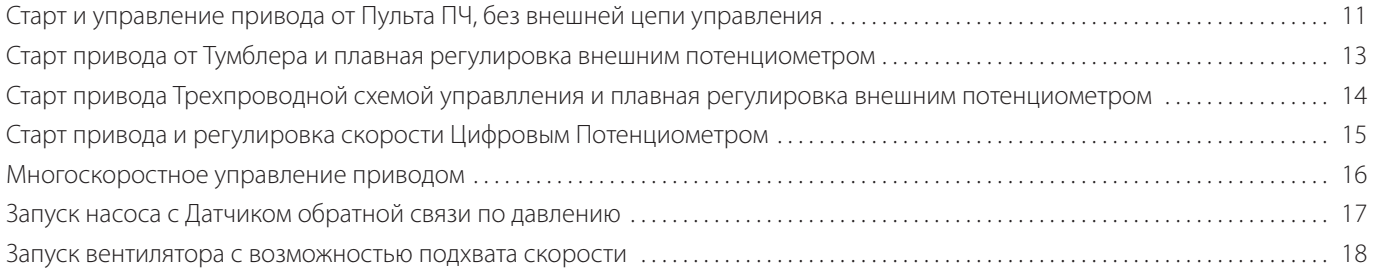

# <span id="page-2-0"></span>**Общая информация о преобразователе частоты VF-51 с трехфазным асинхронным двигателем**

В руководстве представлен алгоритм подключения и настройки преобразователя частоты VEDA VFD VF-51 для работы с трехфазным асинхронным электродвигателем.

#### **Руководство и литература**

Перед установкой и запуском преобразователя частоты внимательно ознакомьтесь с «Инструкцией по эксплуатации преобразователя частоты VEDA VFD VF-51». Данное руководство не заменяет собой инструкцию по эксплуатации.

#### **Указания по технике безопасности**

- Прикосновение к токоведущим частям может привести к смертельному исходу, даже если оборудование отключено от сети. Убедитесь, что отключены другие входы напряжения (подключение промежуточной цепи постоянного тока), отсоединен кабель электродвигателя. Имейте в виду, что высокое напряжения в цепи постоянного тока может сохраняться, даже если светодиоды погасли. Прежде чем прикасаться к потенциально опасным токоведущим частям приводов всех типоразмеров — от A1 до A4, подождите не менее пяти минут.
- Преобразователь частоты должен быть заземлен надлежащим образом.
- Кнопка «Стоп» на пульте оператора не выполняет функции защитного выключателя. Она не отключает преобразователь частоты от сети.

#### **Проверка соответствия компонентов**

- 1. Сверьте кодовый номер преобразователя с тем, который был заказан, согласно таблице ниже.
- 2. Убедитесь, что входное напряжение, указанное на преобразователе частоты, совпадает с напряжением питающей сети, к которой планируется подключение. В случае если напряжение питающей сети ниже входного напряжения ПЧ, то устройство будет работать с пониженными характеристиками или будет работать с ошибкой.

#### **ВНИМАНИЕ! Подключение устройства к питающей сети с напряжением, превышающим входное напряжение преобразователя, указанное на информационной табличке, не допускается!**

- 3. Проверьте, что номинальное напряжения электродвигателя не превышает выходного значения напряжения преобразователя частоты. Номинальное напряжение электродвигателя в большинстве случаев определяется схемой соединения, поэтому убедитесь, подключен двигатель звездой или треугольником и какие значения напряжения соответствуют данной схеме подключения (указано на табличке двигателя).
- 4. Номинальный ток двигателя в большинстве случаев не должен превышать номинальный выходной ток преобразователя частоты, в противном случае привод не сможет развить номинальный момент.

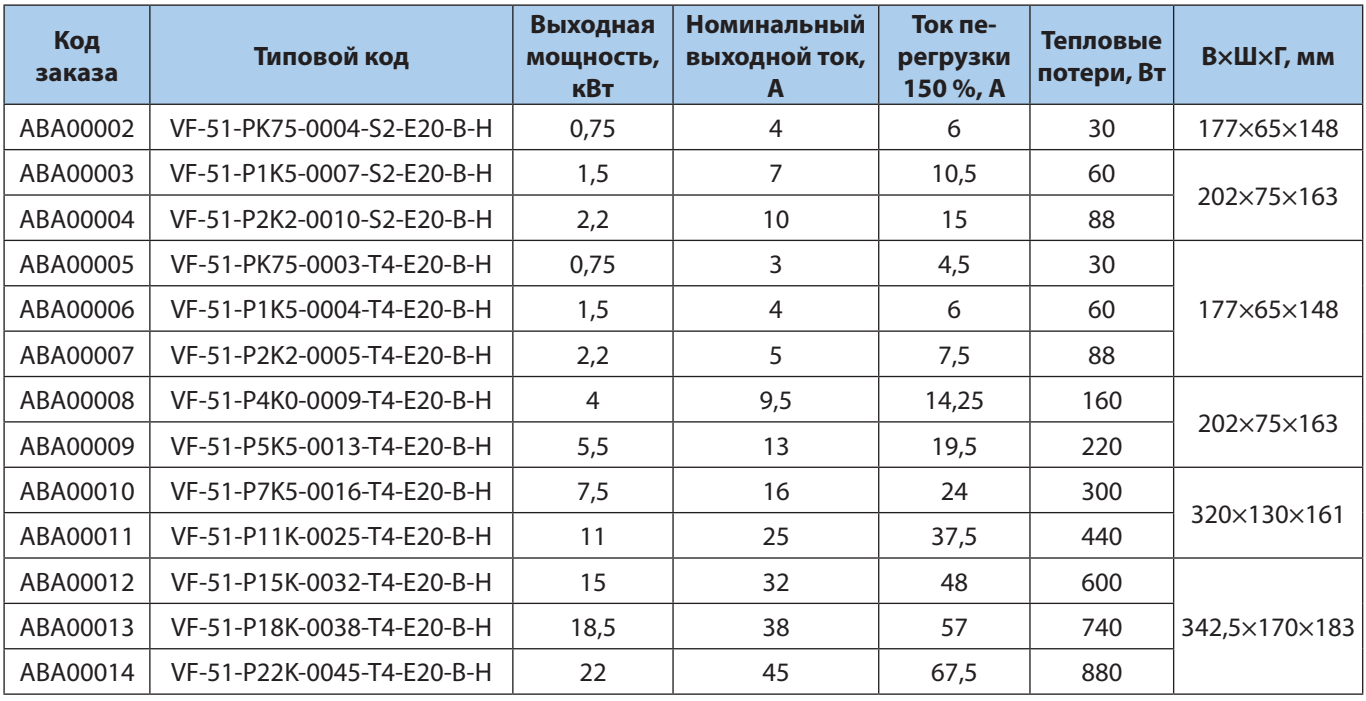

#### <span id="page-3-0"></span>**Проверка условий установки преобразователя частоты**

- 1. Внешние условия должны соответствовать степени защиты корпуса стандартное исполнение преобразователя IP20 не защищает от попадания пыли или капель жидкости внутрь устройства. Убедитесь, что возле вентиляторов чисто, нет пыли и грязи.
- 2. Место установки должно быть сухим (максимальная относительная влажность воздуха 95 % без конденсации).
- 3. Оптимальная рабочая температура окружающей среды 0…+40 °С. При температуре в диапазоне +40…+50 °С преобразователь будет работать с пониженными характеристиками. Допускается эксплуатация при температуре от –10 до 0 °С, но без выпадения конденсата. Не рекомендуется эксплуатировать ПЧ при температурах ниже –10 и свыше +50 °С, так как это может привести к сокращению срока службы изделия.
- 4. Максимальная высота установки устройства над уровнем моря для работы без снижения характеристик 1000 м.
- 5. Проверьте условия вентиляции преобразователя частоты. Допускается монтаж преобразователей стенка к стенке, однако обязательно должно быть предусмотрено воздушное пространство 150 мм сверху/снизу устройства.

#### **Электрические соединения**

1. К преобразователю частоты можно подключать кабели сети/двигателя/заземления согласно таблице ниже.

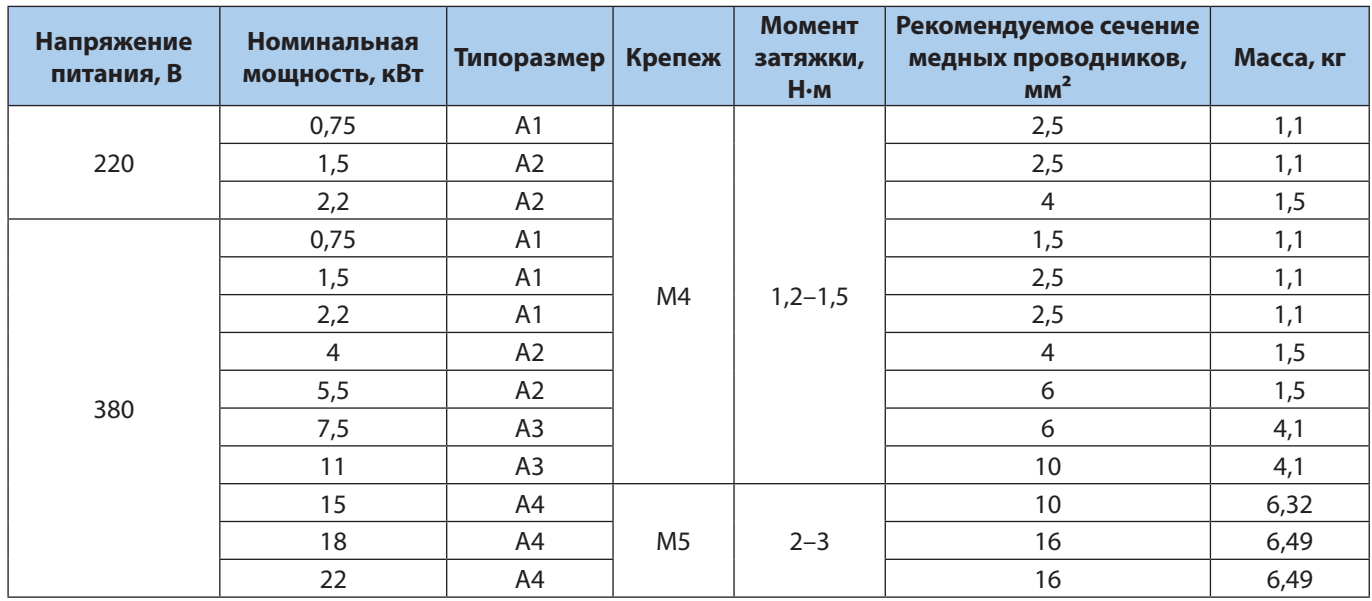

2. Каждый привод должен быть заземлен индивидуально. Длина линии заземления должна быть минимальной. Рекомендуемое сечение заземляющих кабелей 4 мм<sup>2</sup> (А1, А2 и А3) и 16 мм<sup>2</sup> (А4).

#### **ВНИМАНИЕ! Первоначально следует подключить провод заземления!**

- 3. Необходимо установить входной аппарат защиты. (Номинал уточняйте в руководстве).
- 4. Раздельные кабель-каналы должны использоваться для входных силовых кабелей, выходных силовых кабелей и кабелей управления.
- 5. Для выполнения требований по ЭМС используйте экранированные кабели. Обеспечьте защиту кабелей управления от электромагнитных помех.
- 6. Проверьте правильность подсоединения входных (клеммы R/L, T/N для однофазной сети и R/L, S, T/N для трехфазной) и выходных силовых кабелей к клеммам преобразователя частоты (клеммы U, V, W).

#### **Проверка правильности подключения двигателя**

- 1. Максимальная длина экранированного моторного кабеля составляет 100 м (в зависимости от мощности), неэкранированного — более 100 м с понижением частоты ШИМ (до 2 кГц).
- 2. В силовую цепь между приводом и двигателем не должно быть подключено конденсаторных батарей для компенсации реактивной мощности.

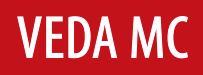

- <span id="page-4-0"></span>3. Двухскоростные двигатели, двигатели с фазным ротором и двигатели, которые раньше пускались по схеме Y–Δ, должны быть постоянно включены по одной рабочей схеме и на одну скорость.
- 4. Если есть контактор или рубильник в цепи между приводом и двигателем, то на привод должен приходить согласующий сигнал о его положении. Не допускается разрывать контактором моторную цепь питания во время работы привода.
- 5. В случае если двигатель оснащен принудительной вентиляцией, должно быть предусмотрено ее включение при работе двигателя.

#### **Пользовательский интерфейс**

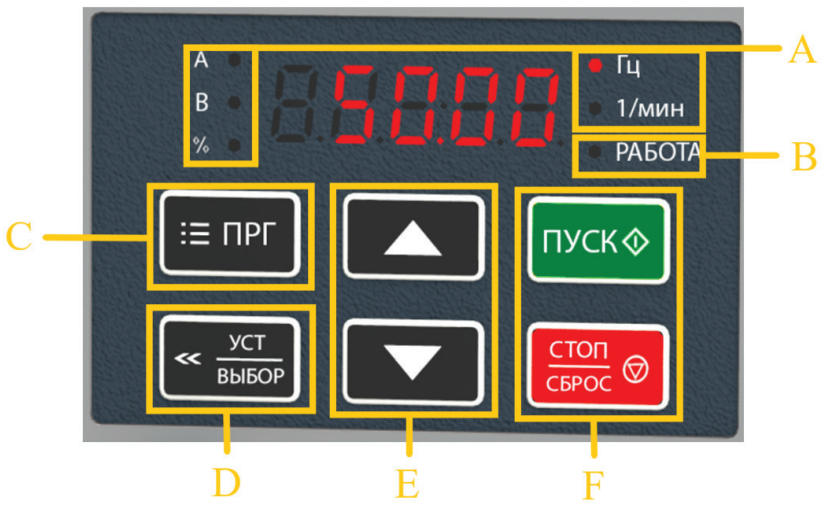

*Панель управления преобразователя частоты*

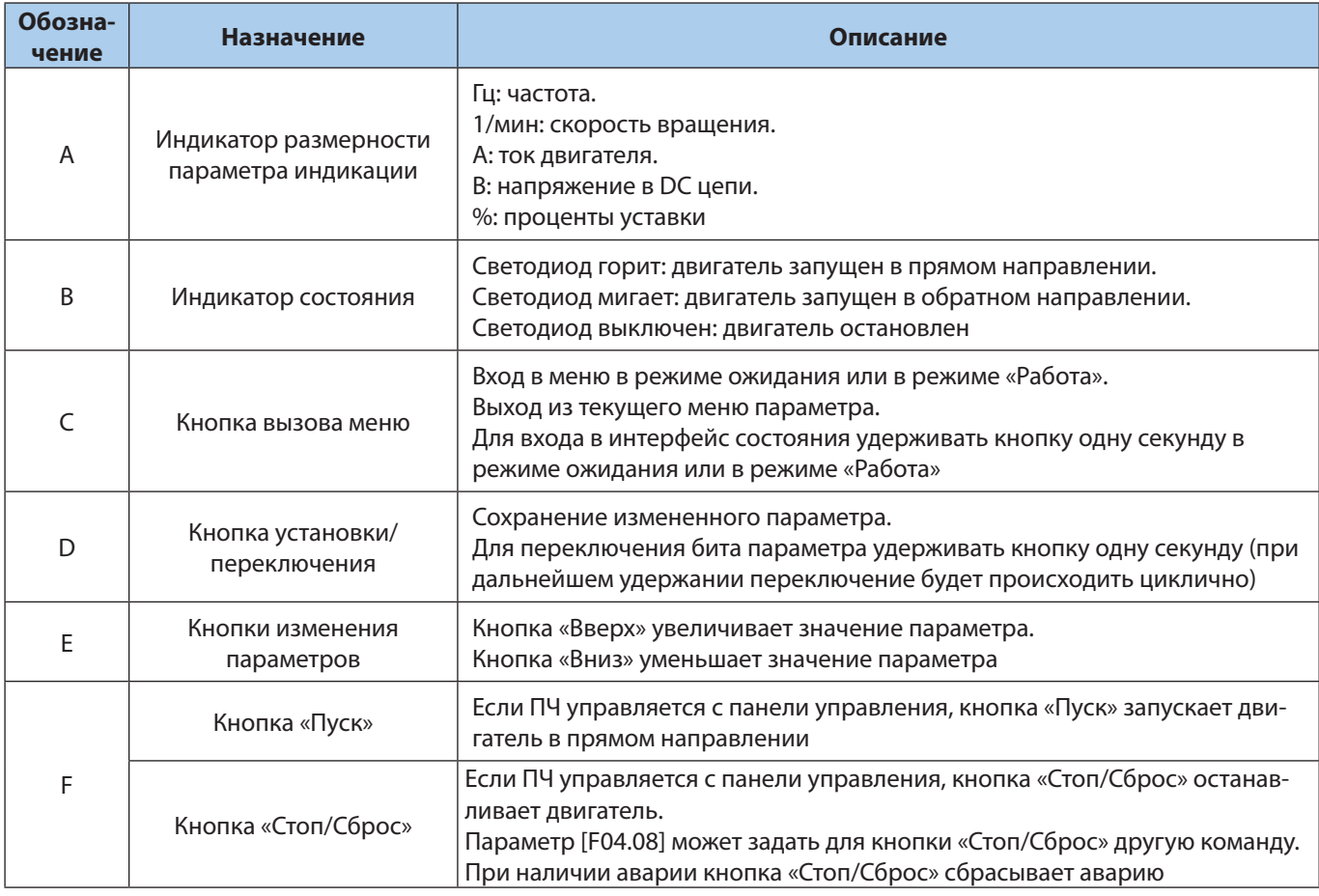

#### <span id="page-5-0"></span>**Внешний вид клеммной колодки ПЧ**

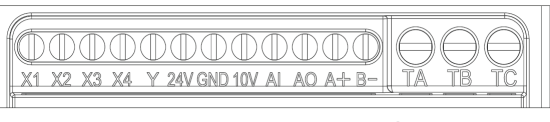

**VEDA MC** 

*ПЧ мощностью 0,4–5,5 кВт*

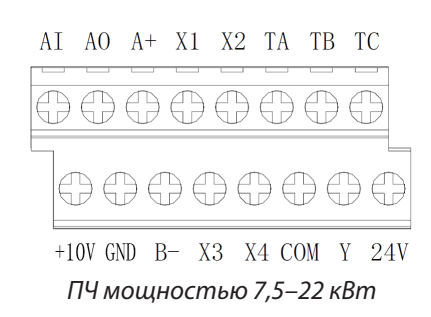

#### **Схема электрических соединений**

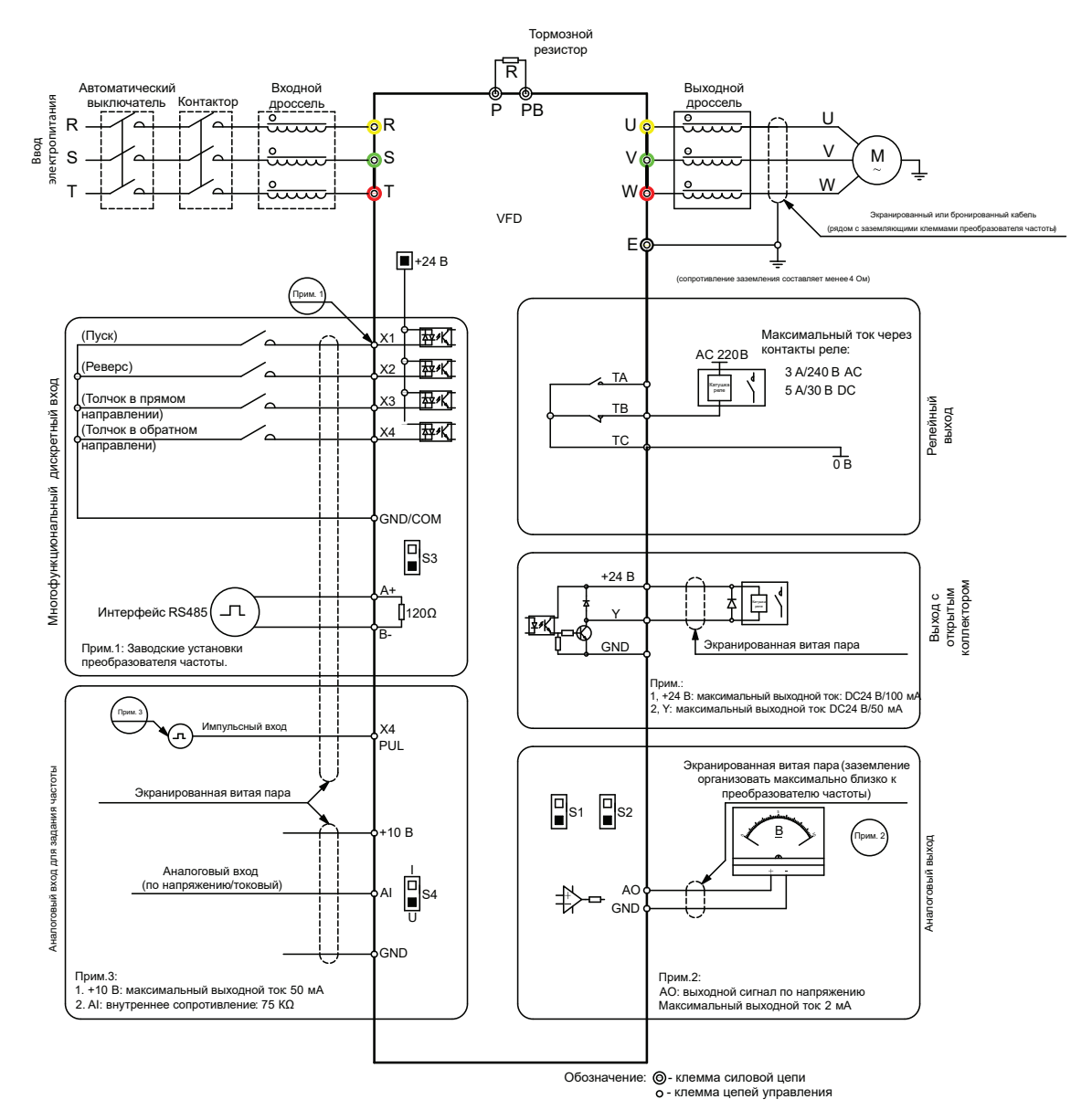

*В приводах 0,4–5,5 кВт общая точка входов/выходов «GND». В приводах 7,5–22 кВт общая точка входов/выходов «COM».*

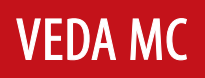

### <span id="page-6-0"></span>**Ввод в эксплуатацию**

#### **Включение ПЧ в сеть. Приведение к заводским настройкам/инициализация**

**ВНИМАНИЕ!** Данную процедуру рекомендуется проводить перед началом работ по параметрированию преобразователя частоты, если не вносятся изменения в существующую программу, а осуществляется настройка на новое применение, либо нет сведений о ранее введенных параметрах.

**ВНИМАНИЕ!** После инициализации преобразователя частоты, сведения о ранее введенных параметрах будут потеряны. Если в дальнейшем программа преобразователя будет востребована — ее рекомендуется сохранить.

Инициализация преобразователя VF-51 производится через меню параметров.

В параметре F00.03 установить значение 22.

Возможные варианты инициализации:

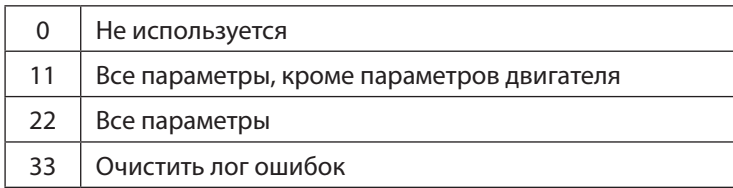

После выполнения инициализации в параметры преобразователя запишутся заводские установки. На дисплее во время инициализации отобразится слово «Save».

#### **Адаптация ПЧ на работу с новым двигателем. Параметры двигателя**

Параметры двигателя установлены в ПЧ по умолчанию под типовой двигатель на номинальные параметры ПЧ. В подавляющем большинстве случаев (типовая частота АД 50 Гц, напряжение 400 В) данные совпадут, и ПЧ будет работать с АД. Тем не менее, настоятельно рекомендуется сверить значения параметров с паспортом электродвигателя.

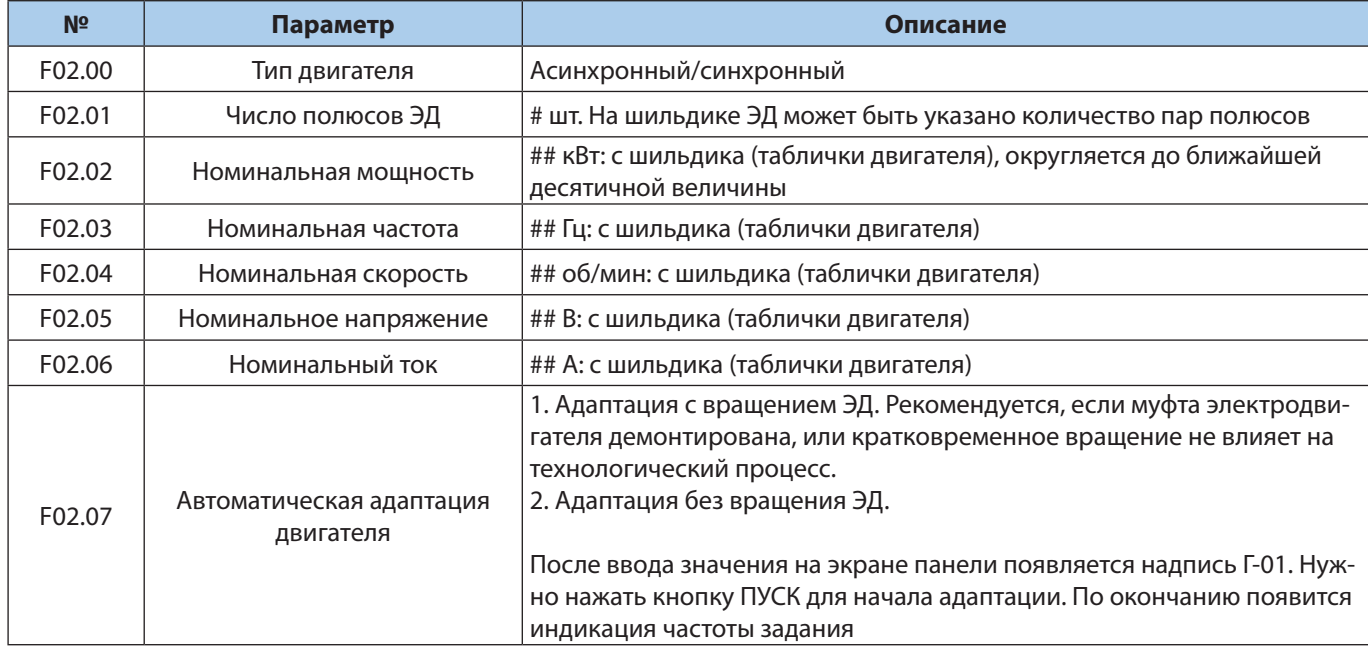

## — заводские значения соответствуют номинальным параметрам преобразователя частоты. Необходимо установить значения электродвигателя.

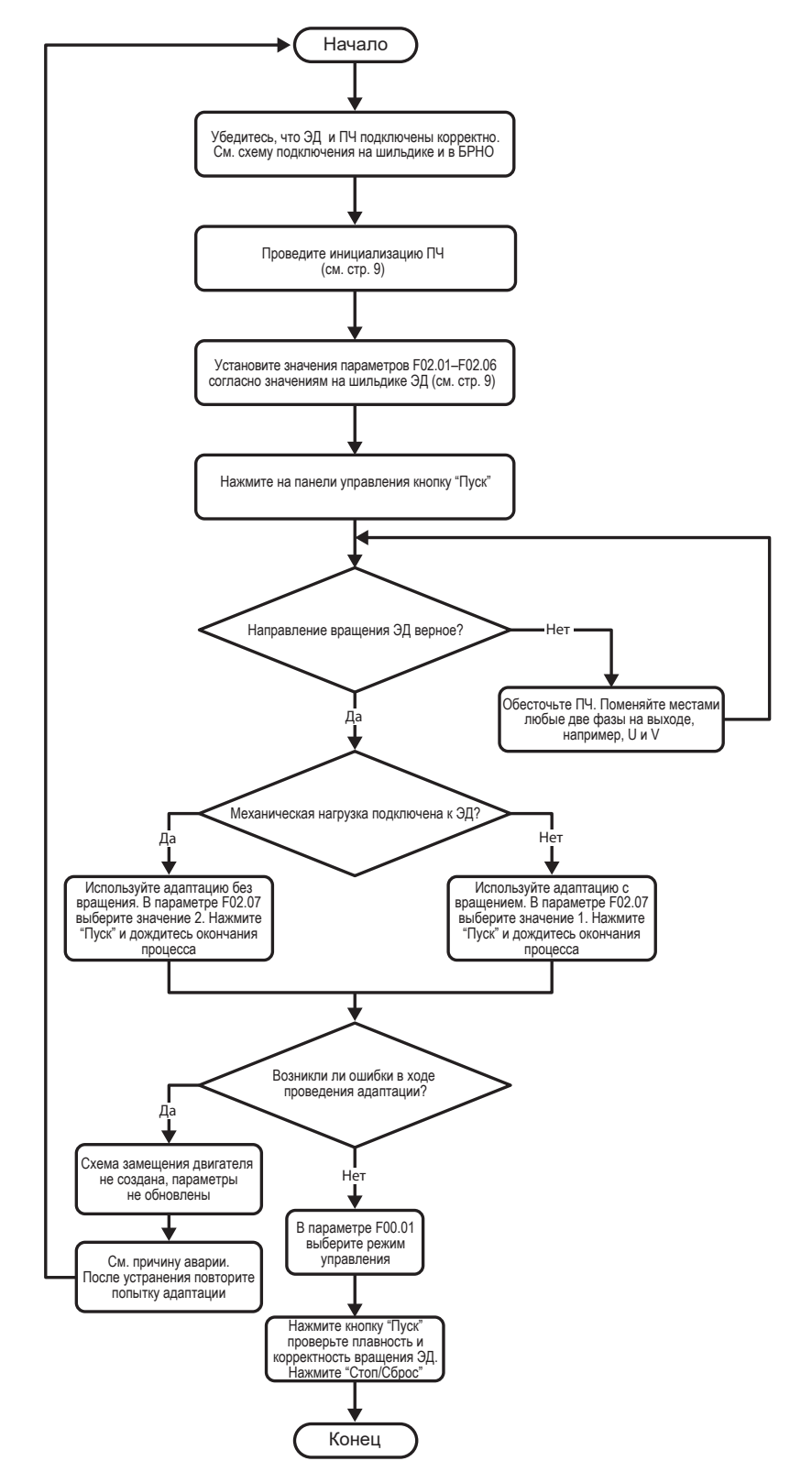

#### <span id="page-7-0"></span>Алгоритм подготовки ПЧ перед настройкой под соответствующее применение

## <span id="page-8-0"></span>**Основные параметры защиты, ограничений и пределов ЭД**

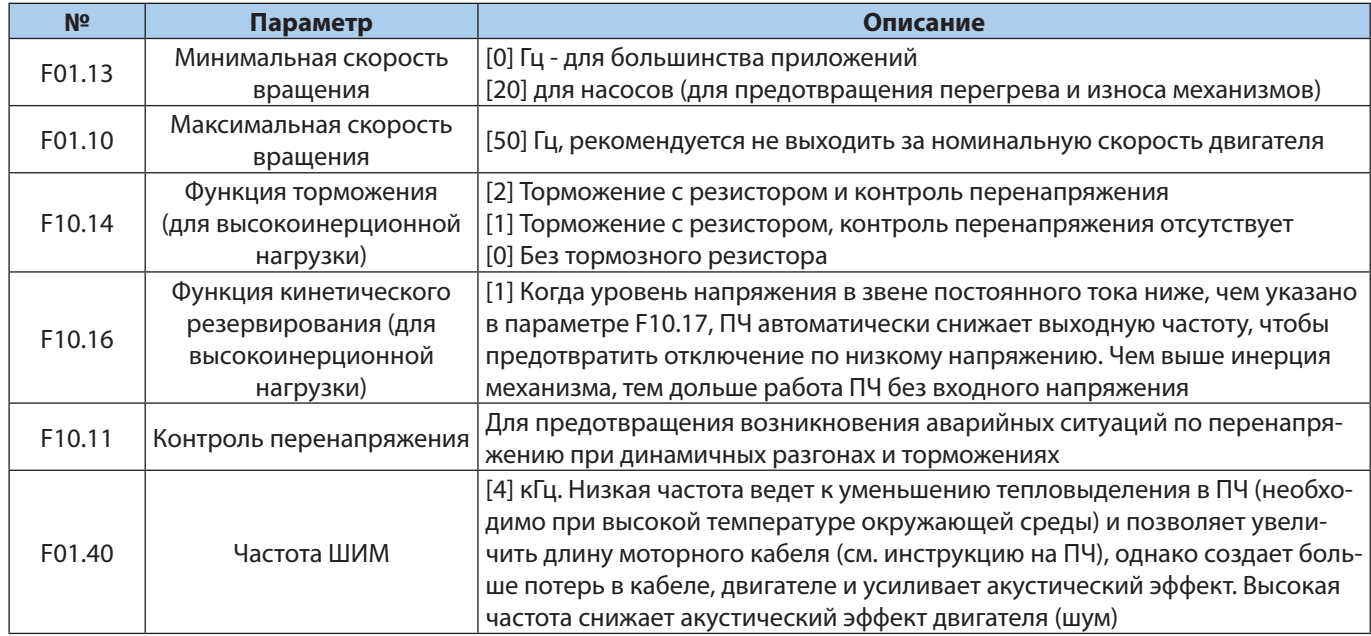

# **Общие универсальные функции**

Данные функции работают вне зависимости от режима управления ЭД и применения.

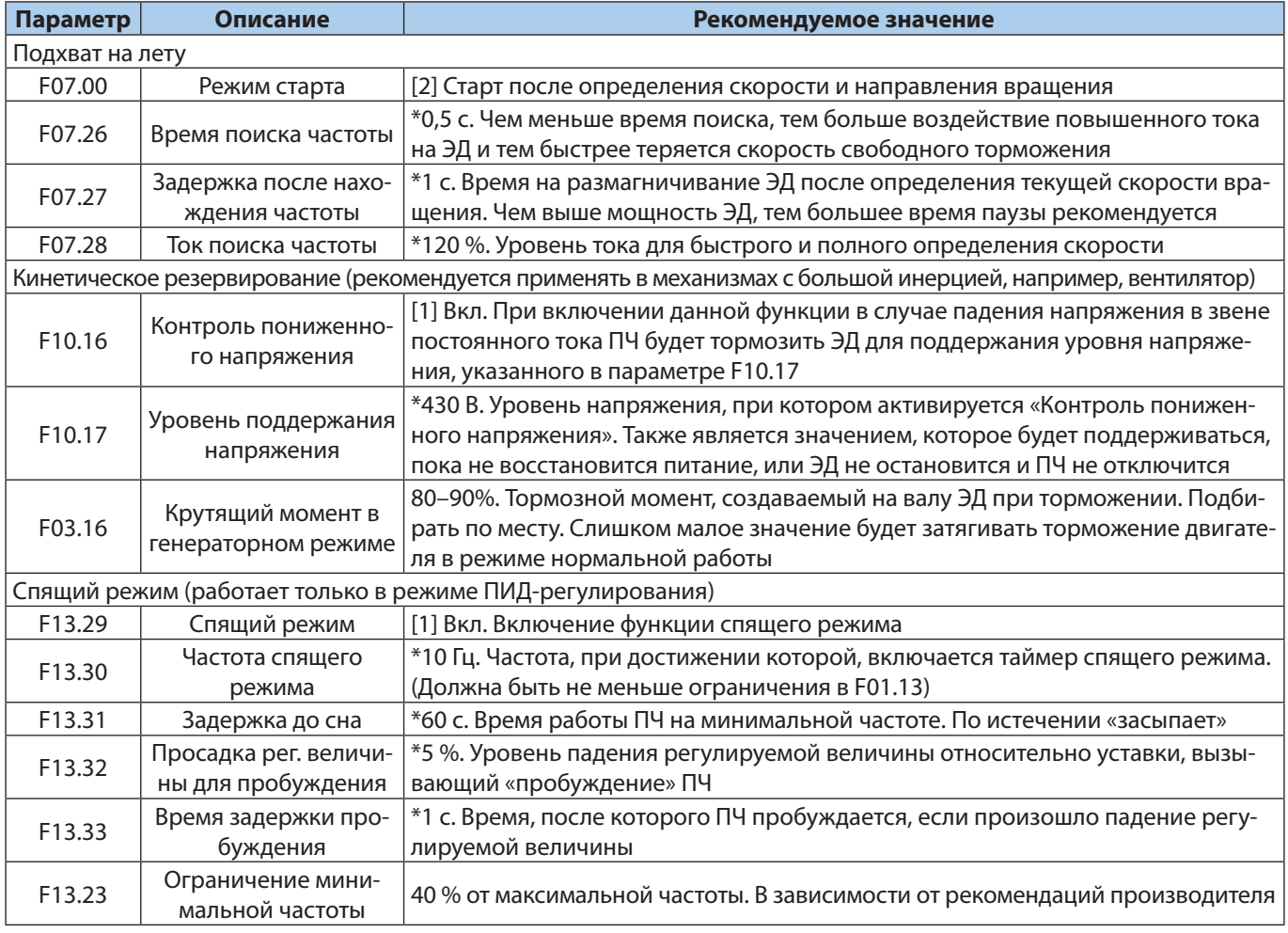

\* Значение по умолчанию.

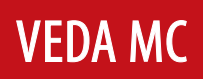

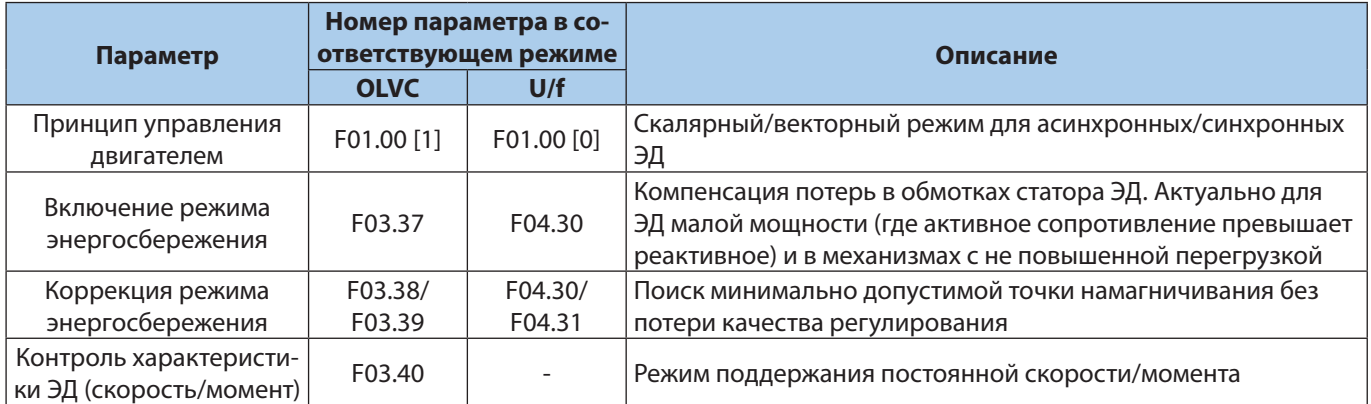

Подробное описание данных функций приведено в инструкции по эксплуатации.

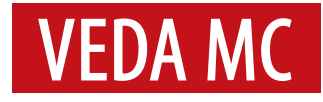

# <span id="page-10-0"></span>**Примеры применений VEDA VFD VF-51**

#### **Старт и управление привода от Пульта ПЧ, без внешней цепи управления**

Запуск при помощи кнопок Старт/Стоп Пульта ПЧ. Регулировка скорости кнопками Вверх/Вниз Пульта ПЧ.

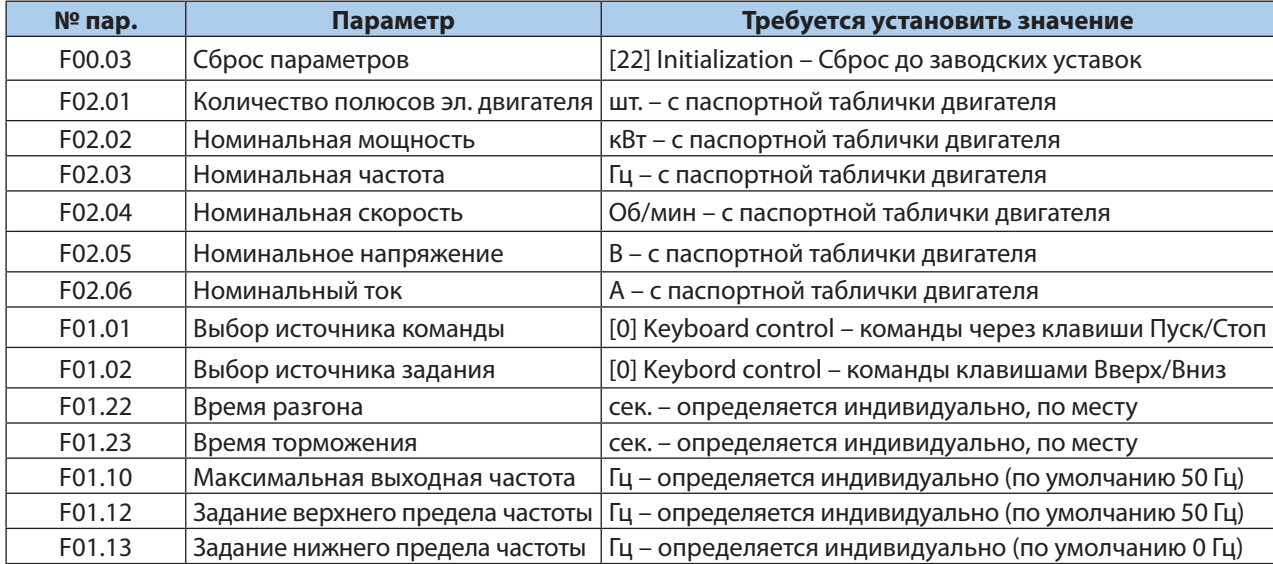

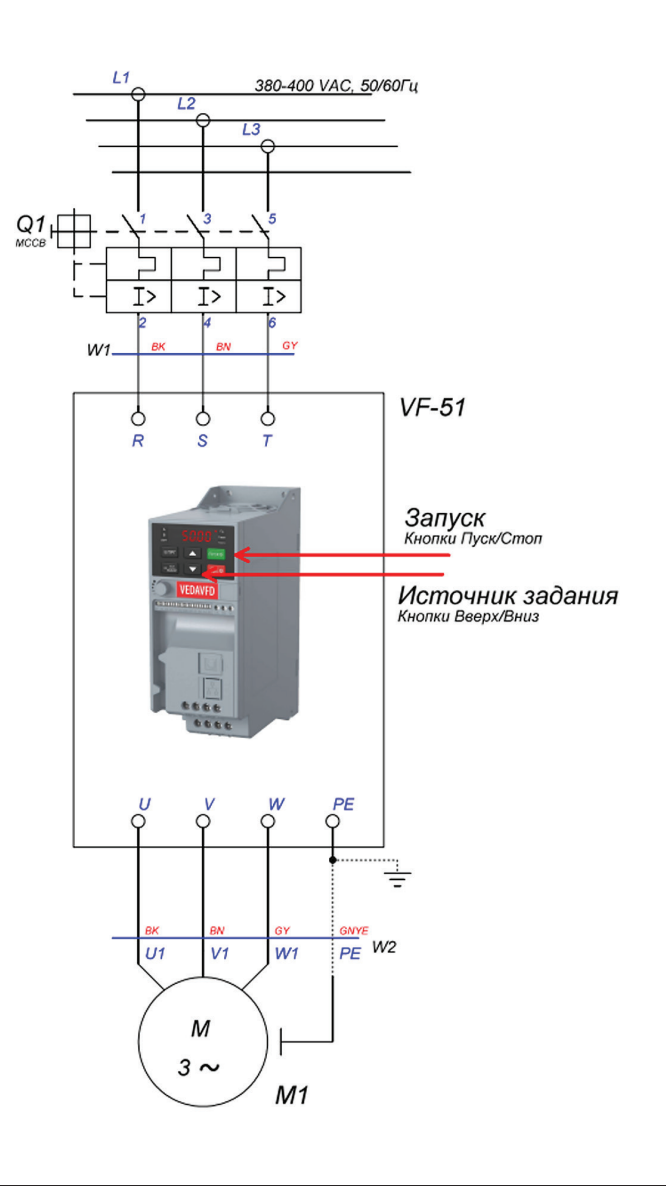

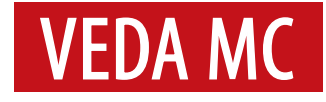

#### <span id="page-11-0"></span>**Старт и управление привода от Пульта ПЧ, без внешней цепи управления**

Запуск при помощи кнопок Старт/Стоп Пульта ПЧ. Регулировка скорости потенциометром Пульта ПЧ.

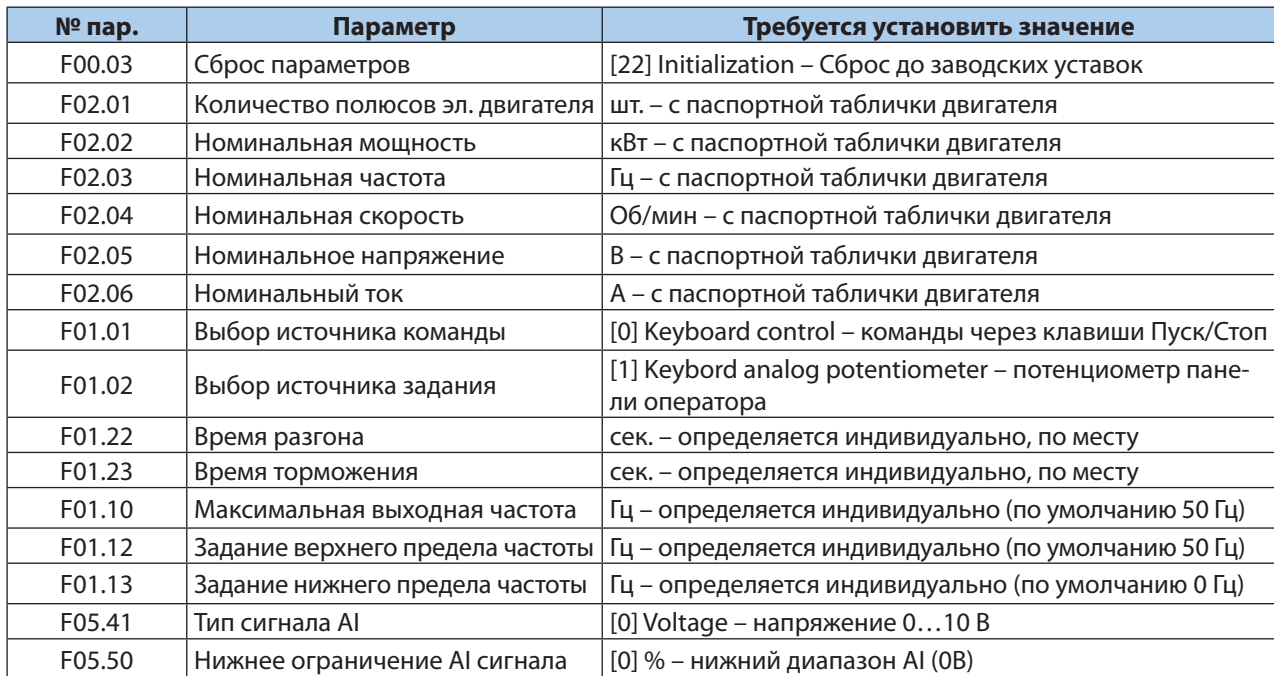

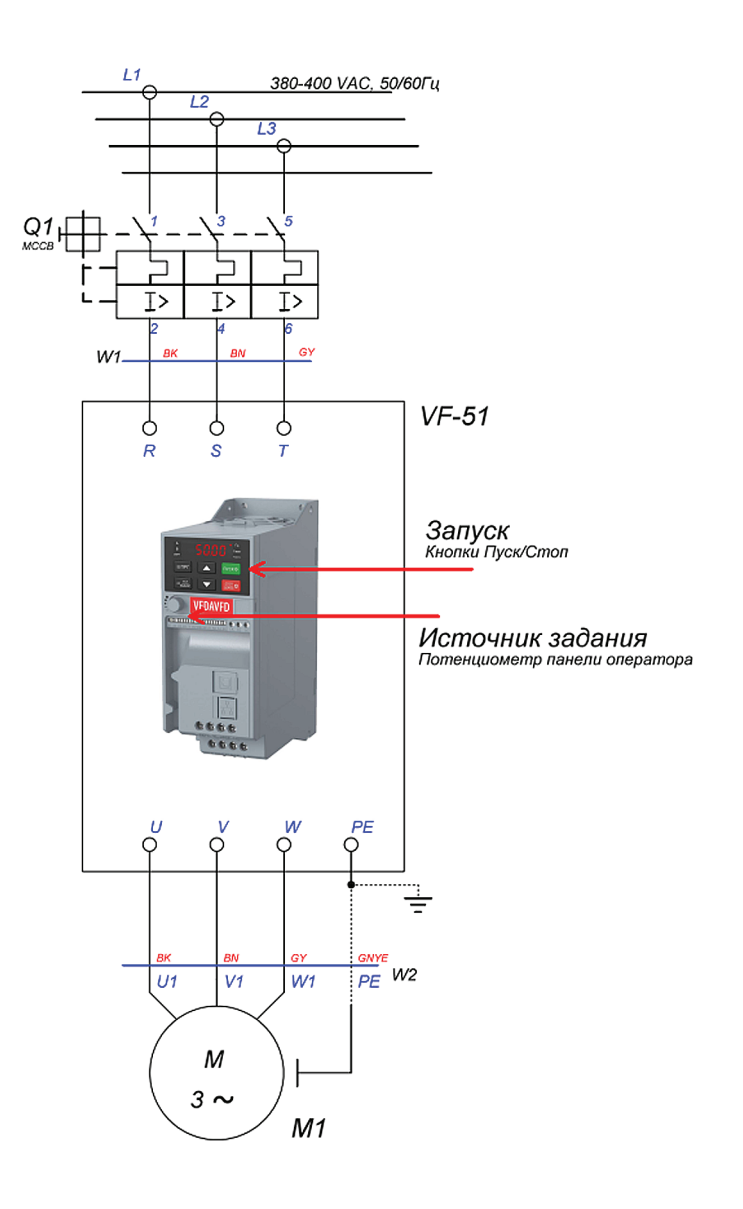

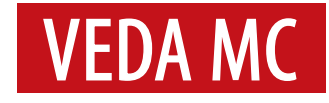

#### <span id="page-12-0"></span>**Старт привода от Тумблера и плавная регулировка внешним потенциометром**

Пуск/Стоп при помощи тумблера.

Регулировка скорости от внешнего потенциометра.

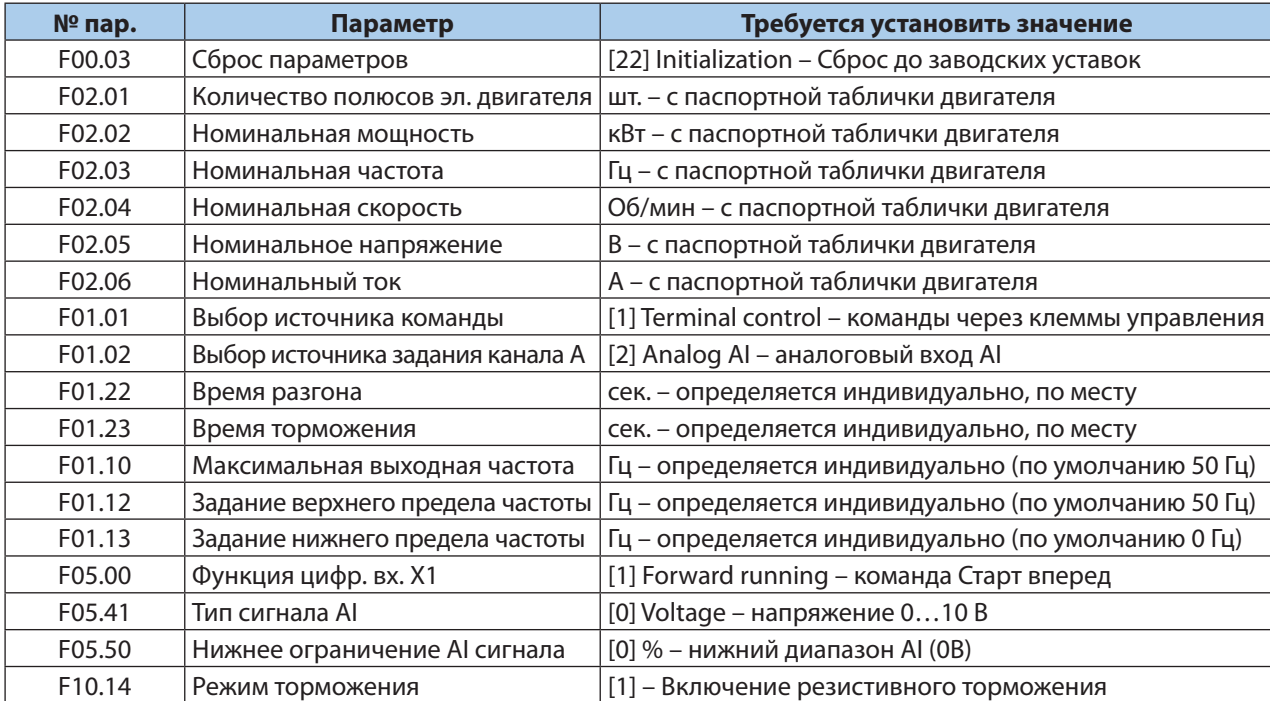

Для более точного регулирования электроприводом рекомендуется использовать векторный режим управления.

Для этого следует активировать его в параметре F01.00 — [1] и дополнительно провести процедуру автоадаптации к электродвигателю для измерения дополнительный значений. Запуск автоадаптации проводится в параметре F02.07 — [2]. После выбора следует нажать клавишу «Пуск» и дождаться окончания процедуры.

#### Внимание!

В приводах 0,4–5,5 кВт общая точка входов/выходов «GND».

В приводах 7,5–22 кВт общая точка входов/выходов «COM».

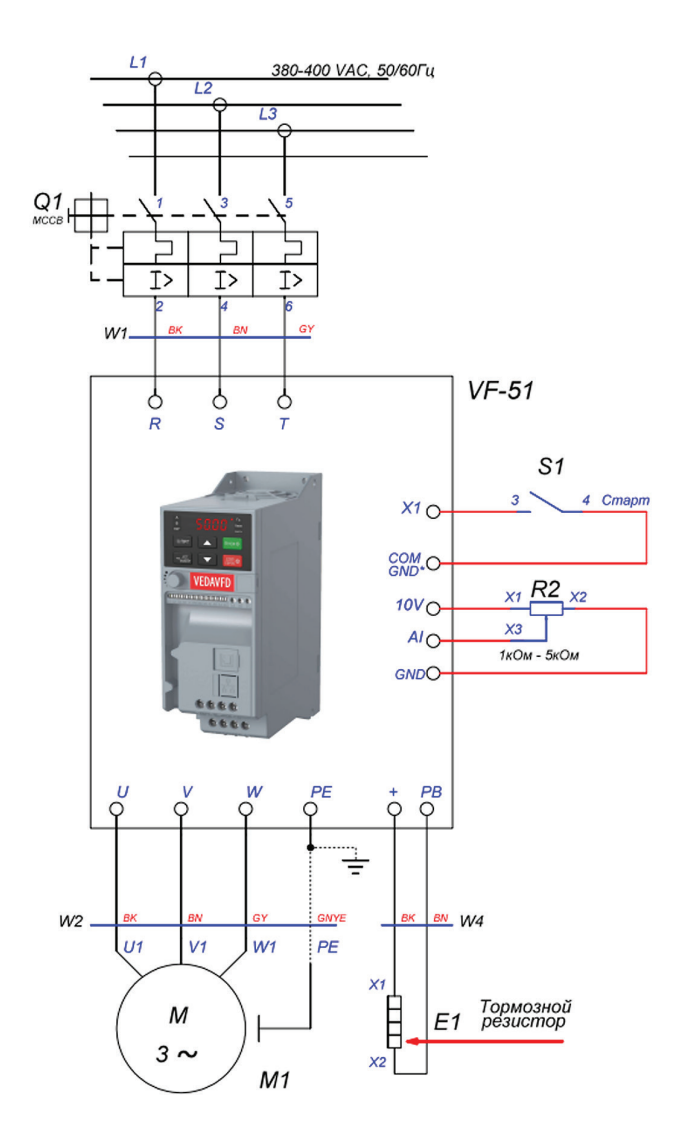

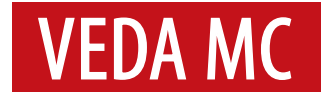

#### <span id="page-13-0"></span>**Старт привода Трехпроводной схемой управления и плавная регулировка внешним потенциометром**

Запуск при помощи кнопок Старт/Стоп.

Трехпроводная схема управления.

Регулировка скорости внешним потенциометром.

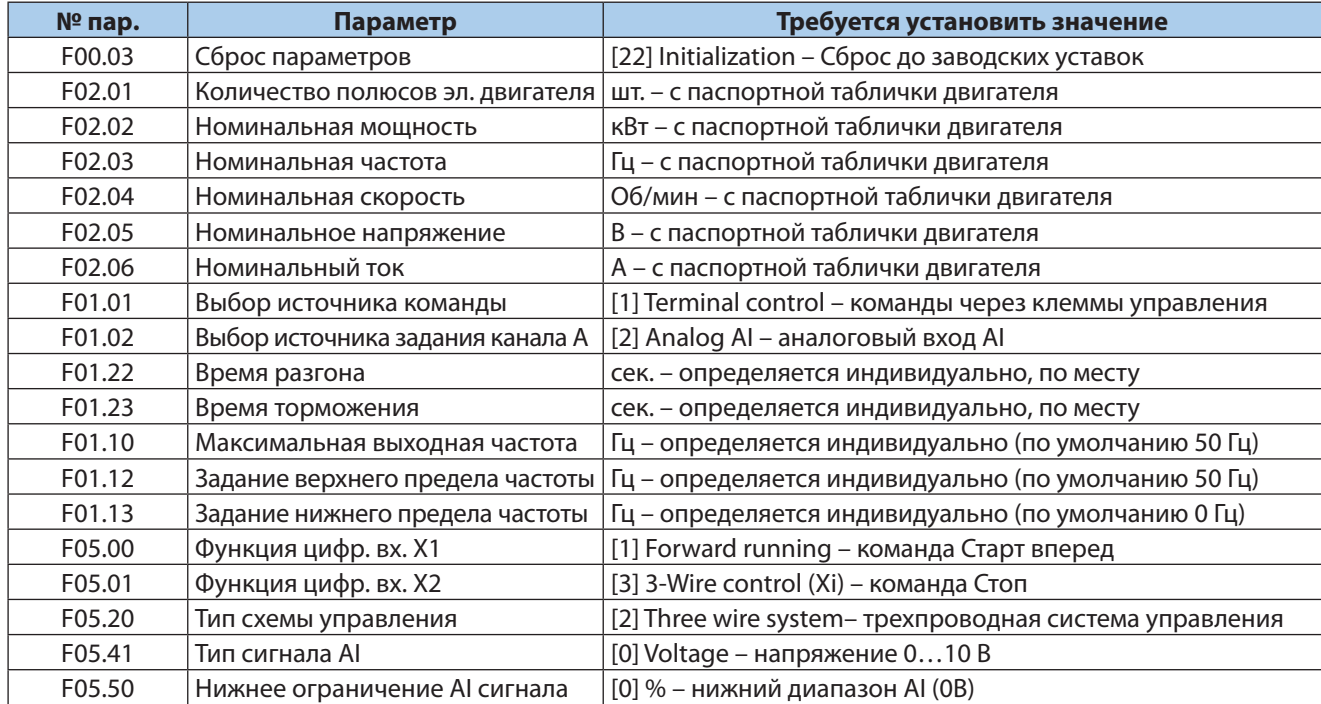

Для более точного регулирования электроприводом рекомендуется использовать векторный режим управления.

Для этого следует активировать его в параметре F01.00 — [1] и дополнительно провести процедуру автоадаптации к электродвигателю для измерения дополнительный значений. Запуск автоадаптации проводится в параметре F02.07 — [2]. После выбора следует нажать клавишу «Пуск» и дождаться окончания процедуры.

#### Внимание!

В приводах 0,4–5,5 кВт общая точка входов/выходов «GND». В приводах 7,5–22 кВт общая точка входов/выходов «COM».

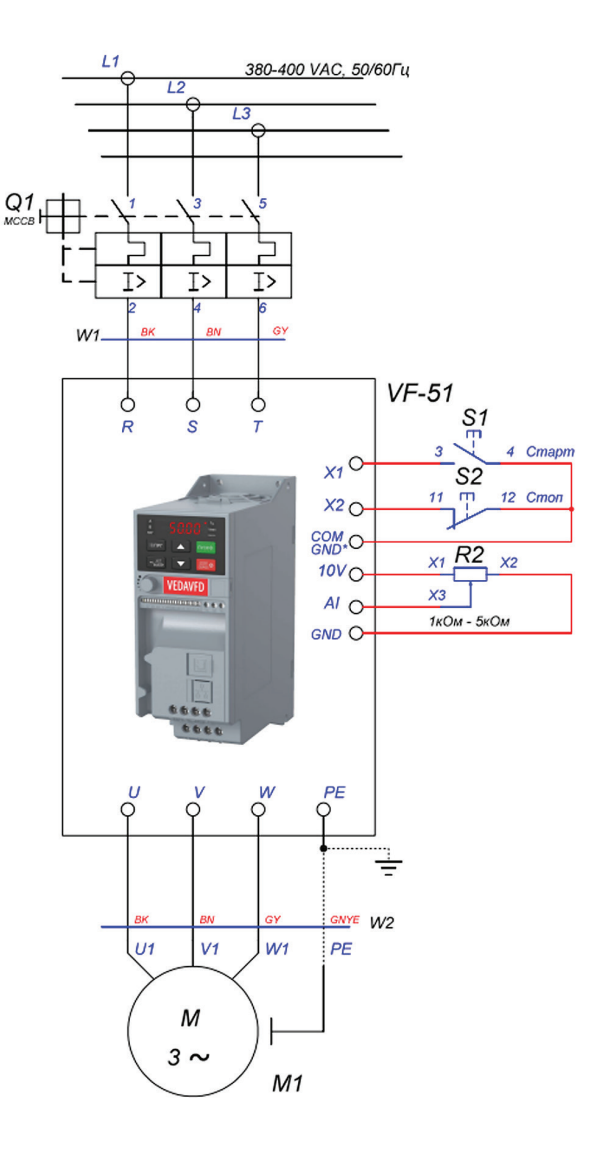

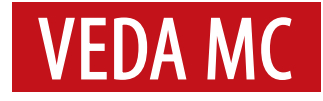

#### <span id="page-14-0"></span>**Старт привода и регулировка скорости Цифровым Потенциометром**

Старт/Стоп при помощи тумблера.

Регулировка скорости кнопками Больше/Меньше. Кнопка сброса аварии.

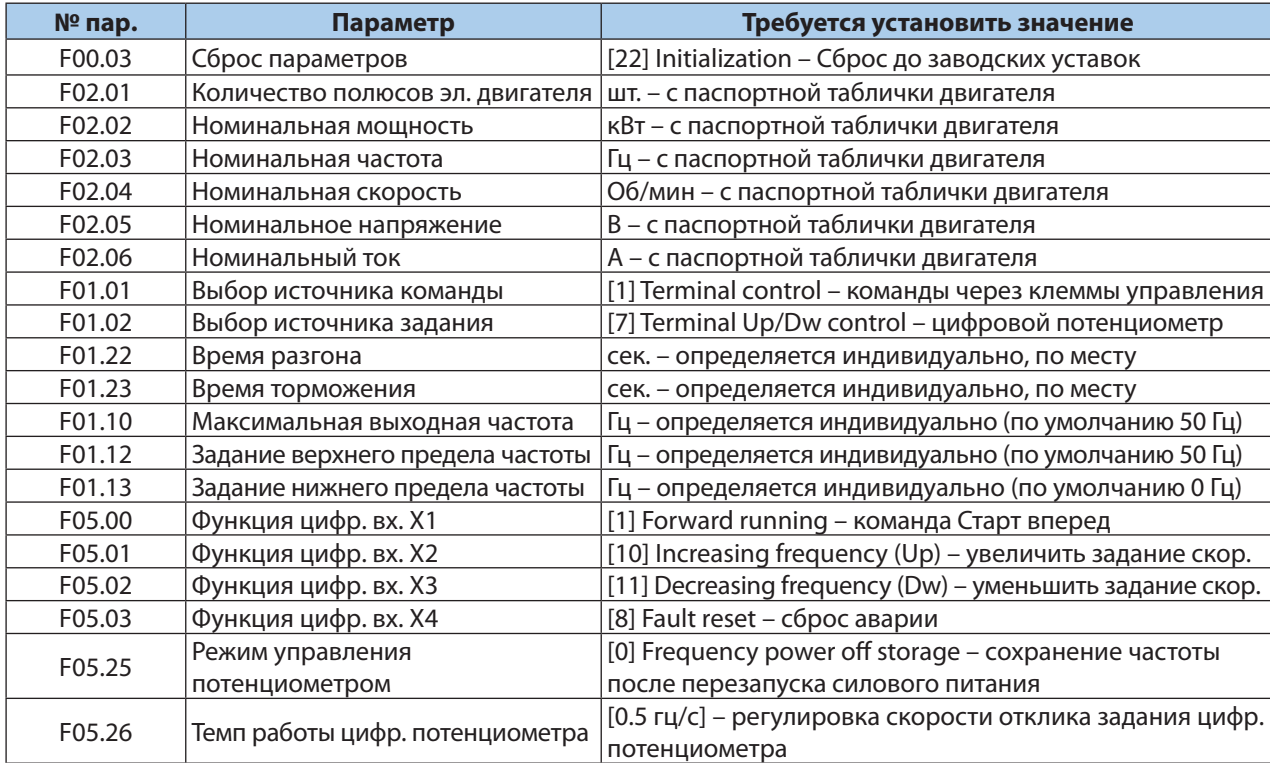

Для более точного регулирования электроприводом рекомендуется использовать векторный режим управления . Для этого следует активировать его в параметре F01 .00 — [1] и дополнительно провести процедуру автоадапта ции к электродвигателю для измерения дополнительный значений .

Запуск автоадаптации проводится в параметре F02 .07 — [2] . После выбора следует нажать клавишу «Пуск» и дождаться окончания процедуры .

#### Внимание!

В приводах 0,4–5,5 кВт общая точка входов/выходов «GND» . В приводах 7,5–22 кВт общая точка входов/выходов «COM» .

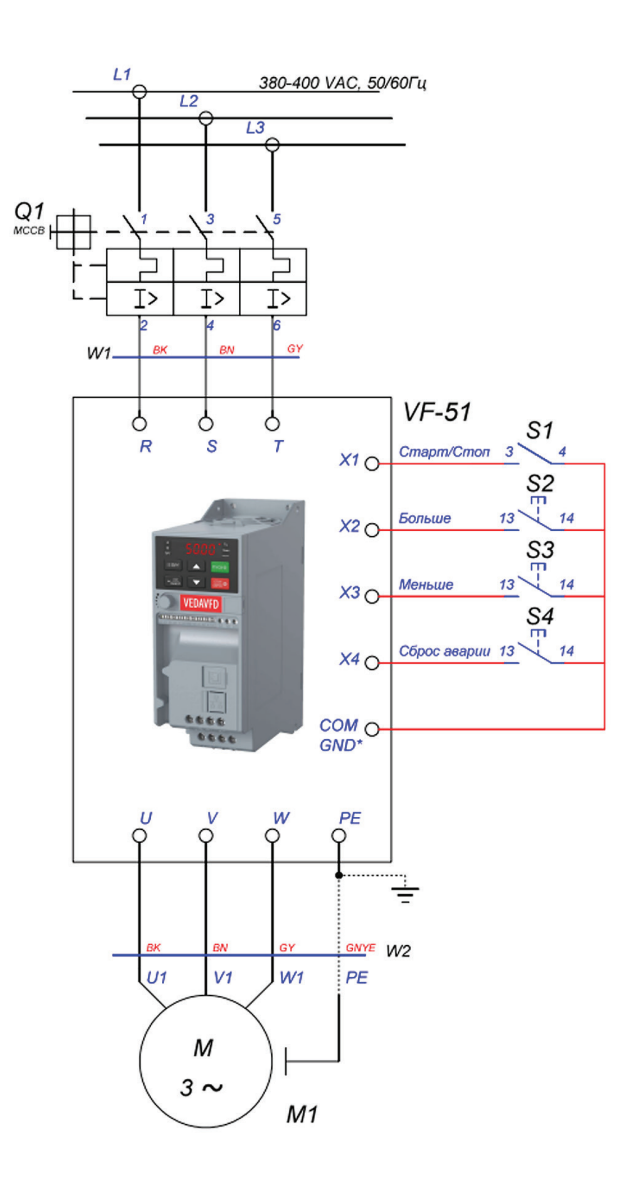

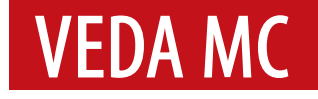

#### <span id="page-15-0"></span>**Многоскоростное управление приводом**

Старт/Стоп при помощи тумблера. Регулировка скорости по тумблерам комбинации скоростей.

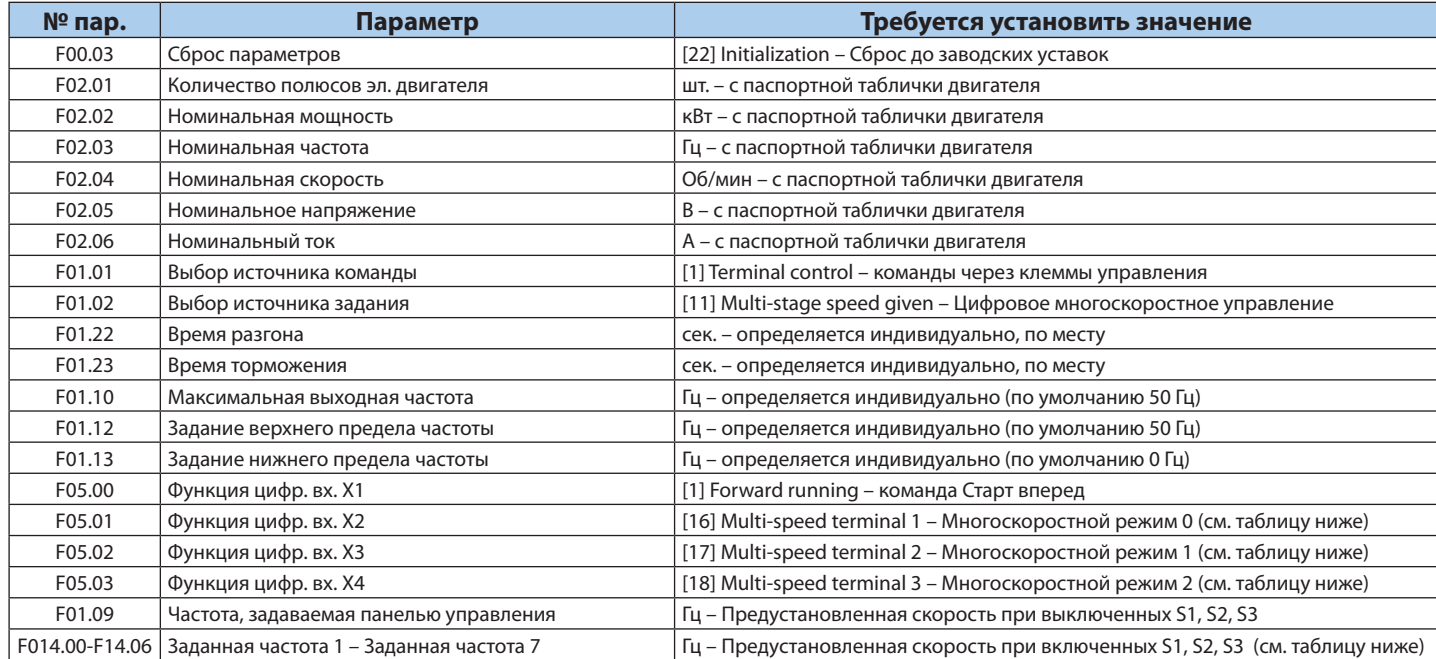

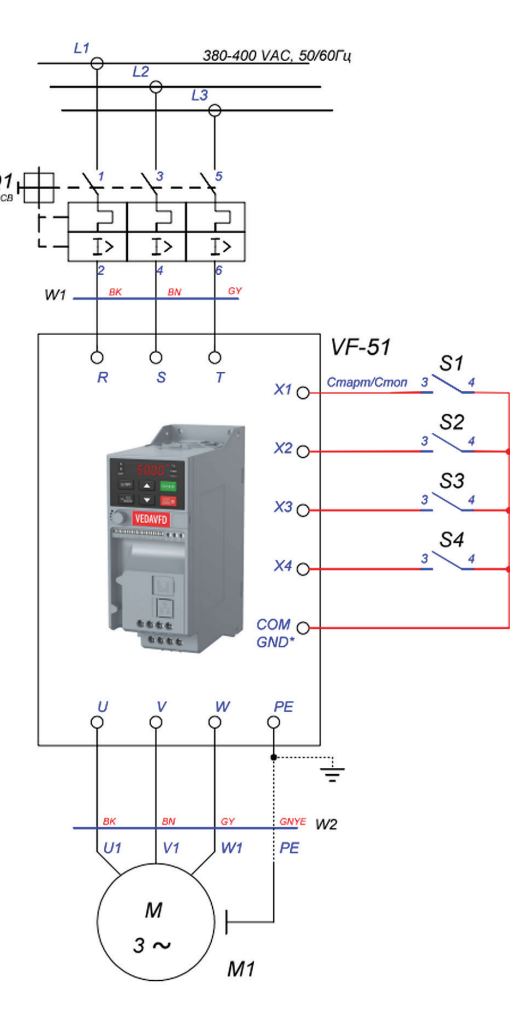

Для более точного регулирования электроприводом рекомендуется использовать векторный режим управления. Для этого следует активировать его в параметре F01.00 — [1] и дополнительно провести процедуру автоадаптации к электродвигателю для измерения дополнительный значений. Запуск автоадаптации проводится в параметре F02.07 — [2]. После выбора следует нажать клавишу «Пуск» и дождаться окончания процедуры.

#### Внимание!

В приводах 0,4–5,5 кВт общая точка входов/выходов «GND». В приводах 7,5–22 кВт общая точка входов/выходов «COM». Таблица выбора предустановленной скорости в зависимости от включенного тумблера (0-выкл, 1-вкл)

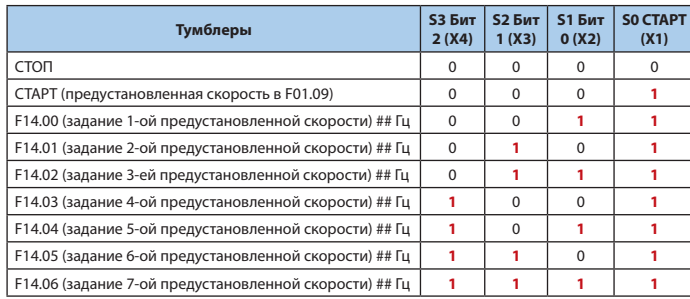

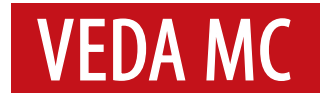

#### <span id="page-16-0"></span>**Запуск насоса с Датчиком обратной связи по давлению**

Запуск ПИД-регулятора процесса для поддержания давления.

Уставка давления с панели ПЧ.

Функция «Спящий режим».

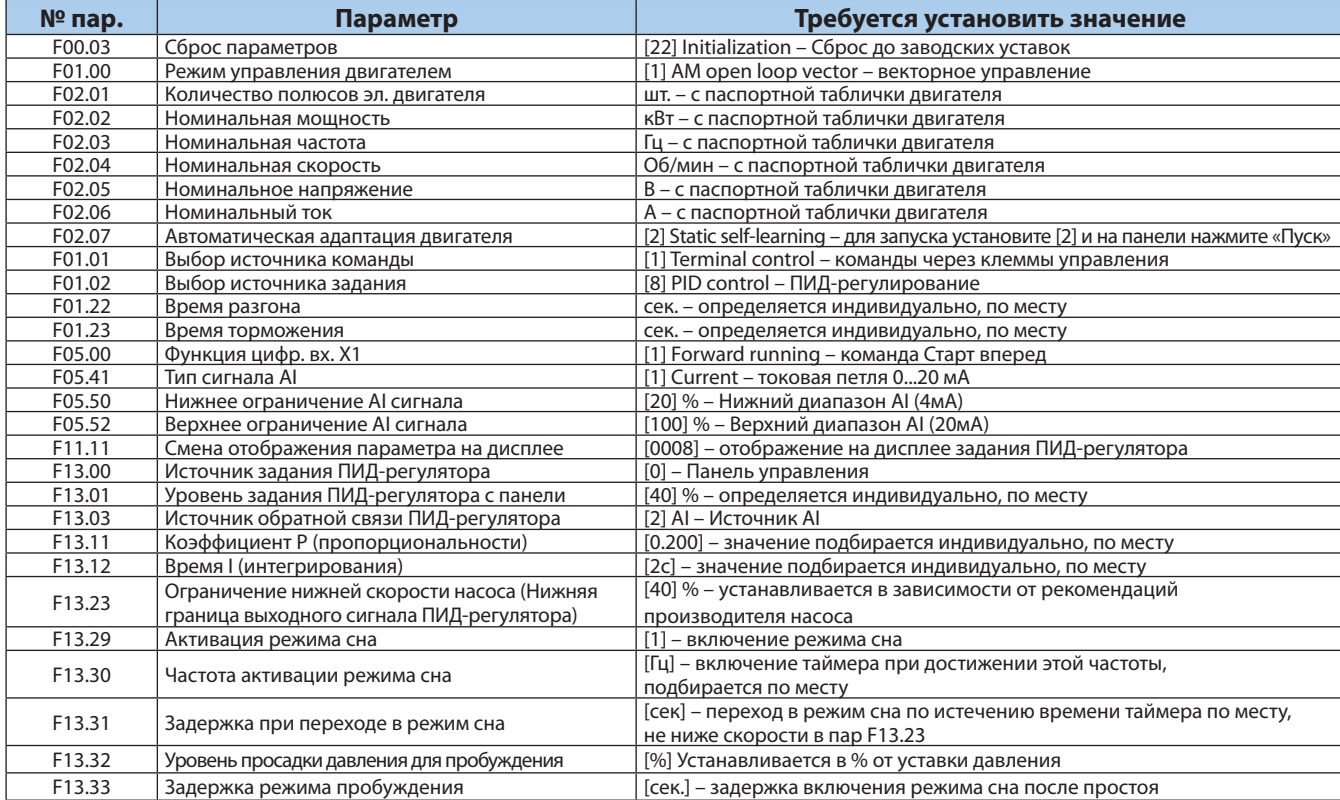

Перед подключением датчика давления следует переключить аналоговый вход AI в токовый режим.

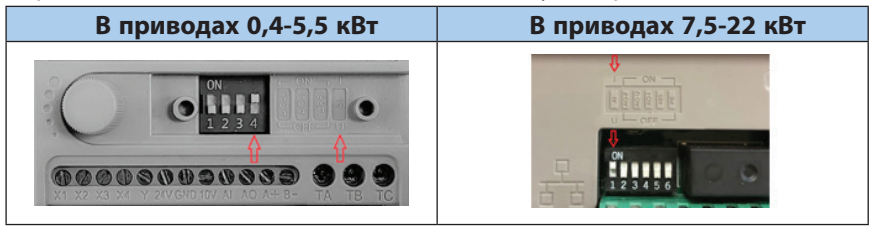

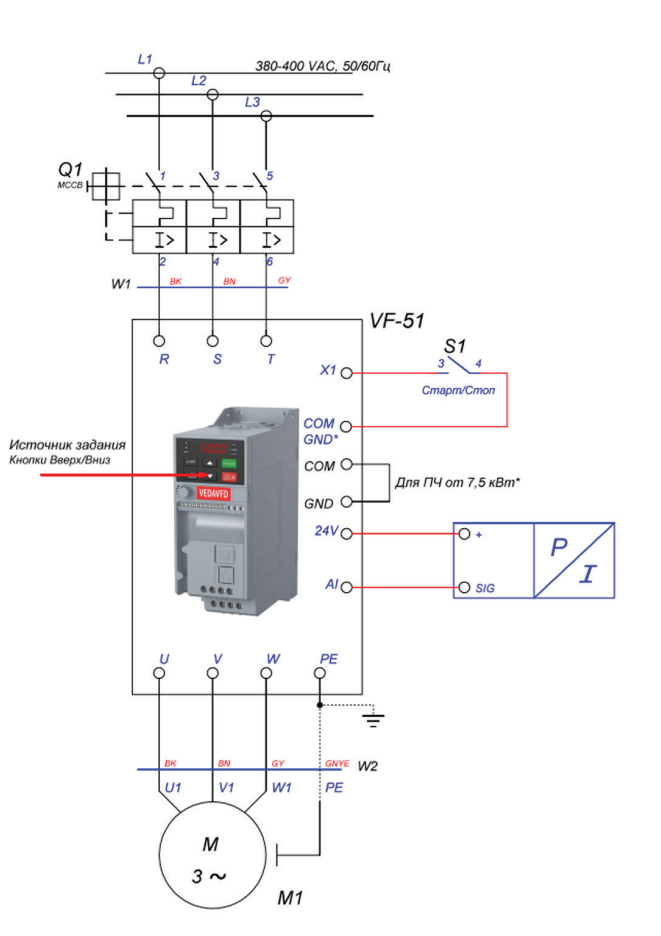

#### Внимание!

В приводах 0,4–5,5 кВт общая точка входов/ выходов «GND». В приводах 7,5–22 кВт общая точка входов/ выходов «COM».

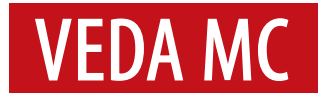

#### <span id="page-17-0"></span>**Запуск вентилятора с возможностью подхвата скорости**

Запуск/Останов при помощи тумблера.

Останов вентилятора выбегом.

Регулировка скорости вентилятора кнопками Вверх/Вниз пульта ПЧ.

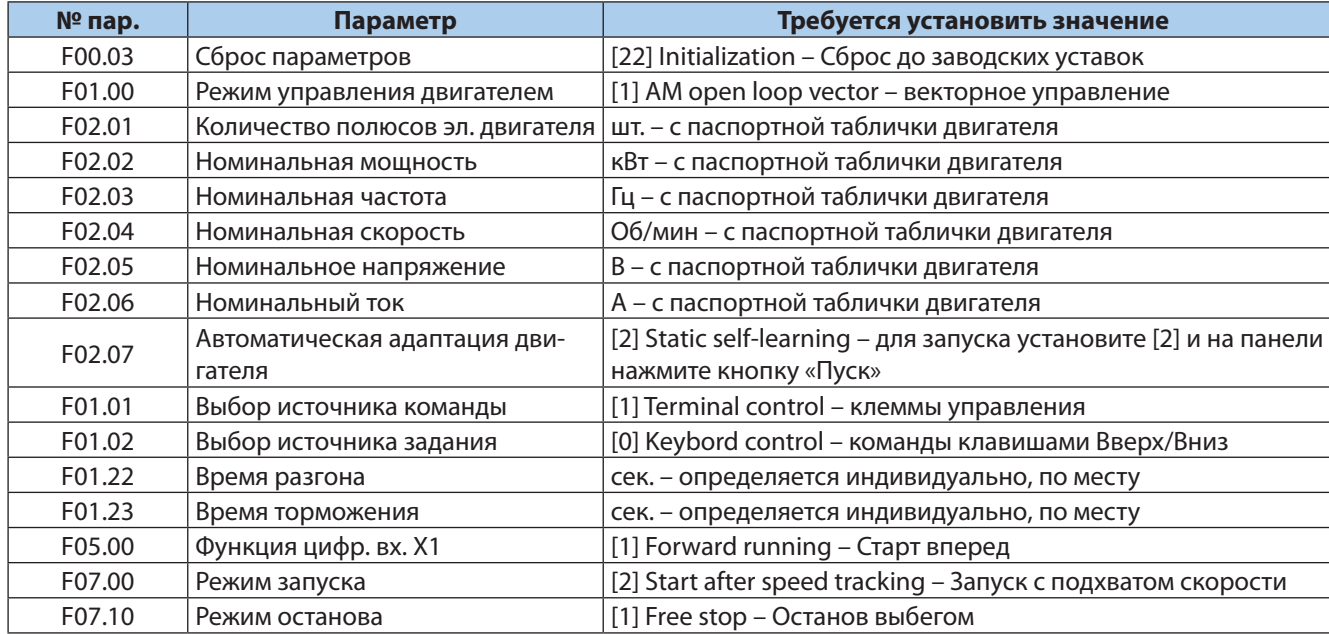

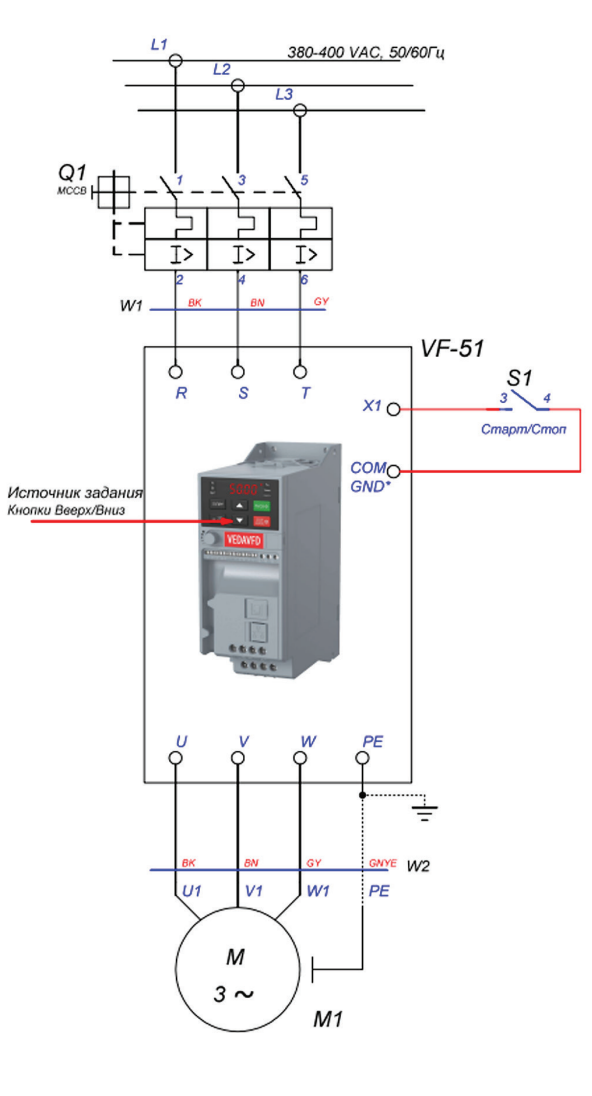

Для переключения логики цифровых входов PNP следует переставить перемычку возле клеммной колодки.

Данный способ доступен для преобразователей частоты 7,5–22 кВт. В преобразователях частоты 0,4–5,5 кВт доступна только логика NPN.

#### Внимание!

В приводах 0,4–5,5 кВт общая точка входов/выходов «GND». В приводах 7,5–22 кВт общая точка входов/выходов «COM»

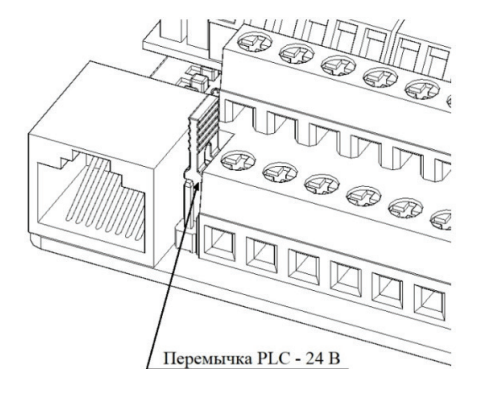

Данное руководство не заменяет инструкцию по эксплуатации преобразователя частоты VF-51.

Компания «ВЕДА МК» испытала и проверила информацию, содержащуюся в настоящем руководстве. Ни при каких обстоятельствах компания «ВЕДА МК» не несет ответственности за прямые, косвенные, фактические, побочные или косвенные убытки, понесенные вследствие использования или ненадлежащего использования информации, содержащейся в настоящем руководстве.

Дата составления 29.12.2022 г.

© ООО «ВЕДА МК»